# **MutationInfo Documentation**

*Release 1.3.0*

**Alexandros Kanterakis**

December 07, 2016

#### Contents

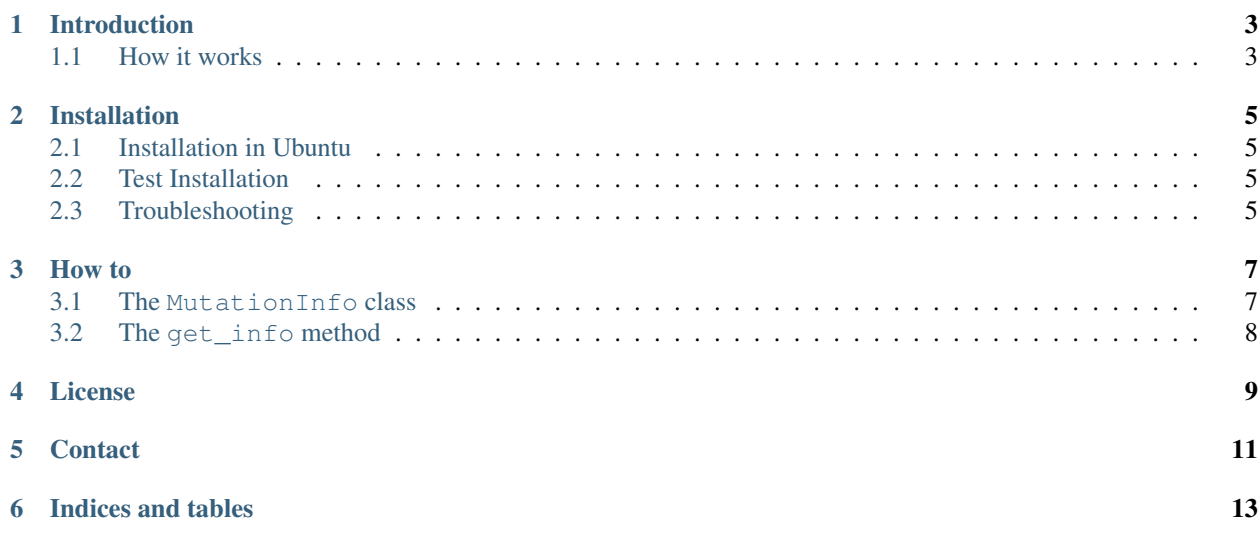

MutationInfo is a python package to extract the position, the reference and the alternative sequence of a genomic variant. It accepts variants in [dbSNP](http://www.ncbi.nlm.nih.gov/SNP/) rs format or in [HGVS](http://www.hgvs.org/mutnomen/) format.

Source: <https://github.com/kantale/MutationInfo/> License: MIT License

Contents:

## **Introduction**

<span id="page-6-0"></span>The main purpose of MutationInfo is to simplify the process of locating a variant in a dataset (i.e. of sequences or variants) that is aligned in a human reference genome (for example hg19 or hg38). It mainly wraps a collection of existing tools with a simple interface.

Example:

```
from MutationInfo import MutationInfo
mi = MutationInfo()
# RS variant
print mi.get_info('rs53576')
{'chrom': '3', 'notes': '', 'source': 'UCSC',
'genome': 'hg19', 'offset': 8804371L, 'alt': 'G', 'ref': 'A'}
# HGVS variant
print mi.get_info('NM_000367.2:c.-178C>T')
{'chrom': '6', 'notes': '', 'source': 'counsyl_hgvs_to_vcf',
'genome': 'hg19', 'offset': 18155397, 'alt': 'A', 'ref': 'G'}
```
### <span id="page-6-1"></span>**1.1 How it works**

MutationInfo tries to infer the position, reference and alternative of a variant through the following pipeline:

- If the variant is in rs format, then
	- Try the [Variant Effect Predictor](http://asia.ensembl.org/Tools/VEP) through the [pyVEP](https://github.com/kantale/pyVEP) package.
	- If this fails, try the [MyVariant.info](http://myvariant.info/) service.
	- If this fails, access the [UCSC tables <https://genome.ucsc.edu/cgi-bin/hgTables>\\_ through the 'cruzdb](https://pypi.python.org/pypi/cruzdb) package.
- If the variant is in HGVS then:
	- Try to parse the variant with the [biocommon/hgvs](https://bitbucket.org/biocommons/hgvs) parser.
	- If the parse fails then look if the variant contains some common mistakes in HGVS formatting. Correct if possible and then try again. For example remove parenthesis in the following variant: NM\_001042351.1:-1923(A>C)
	- If parse still fails then make a request to the [mutalyzer.nl](https://mutalyzer.nl/) . For example NT\_005120.15:c.IVS1-72T>G is parsed only from mutalyzer but not from biocommons/hgvs
	- If neither of these methods are able to parse the variant then return None.
- If biocommons/hgvs parses the variant then use the [variantmapper](http://hgvs.readthedocs.org/en/latest/examples/manuscript-example.html#project-genomic-variant-to-a-new-transcript) method to locate the location of the variant in the reference assembly.
- If this method fails then use the [pyhgvs](https://github.com/counsyl/hgvs) package and the *hgvs\_to\_vcf* method to convert the variant in a [VCF](https://en.wikipedia.org/wiki/Variant_Call_Format) entry.
- If this method fails then use Mutalyzer's [Position Converter](https://mutalyzer.nl/position-converter)
- if this method fails then use the Mutalyzer's [Name Checker](https://mutalyzer.nl/) which generates a genomic description of the variant. Then perform a [blat search\)](https://genome.ucsc.edu/cgi-bin/hgBlat?command=start) with this variant (see below).
- If both methods from Mutalyzer fail (for example **M61857.1:c.121A>G** crashes mutalyzer!) then:
	- \* Download the FASTA sequence of the trascript of the variant from [NCBI database.](http://www.ncbi.nlm.nih.gov/nuccore)
	- \* If the position of the variant is in coding (c.) coordinates then convert to genomic (g.) coordinates. To do that, we use the [Coordinate mapper](https://github.com/lennax/biopython/tree/f_loc5/Bio/SeqUtils/Mapper) addition of biopython.
	- \* Perform a [blat search\)](https://genome.ucsc.edu/cgi-bin/hgBlat?command=start) from UCSC. This methods performs an alignment search of the fasta sequence in the reference assembly. In case this succeeds then report the location of the variant in the reference genome.
- If this method fails then search the [LOVD](http://www.lovd.nl/3.0/home) database.
- If all the aforementioned methods fail then return None

#### **Installation**

<span id="page-8-0"></span>Note: Important! Requires 13 GB of disk space.

To install MutationInfo, download the latest release from <https://github.com/kantale/MutationInfo/releases> , uncompress and run:

python setup.py install

Then the first time you instantiate the MutationInfo class, it installs all required datasets:

```
from MutationInfo import MutationInfo
mi = MutationInfo()
```
## <span id="page-8-1"></span>**2.1 Installation in Ubuntu**

Before installing in Ubuntu Linux, make sure that the following packages / tools are installed:

----------------------------------------------------------------------

```
sudo apt-get update
sudo apt-get install git
sudo apt-get install gcc python-dev libpq-dev python-pip python-mysqldb-dbg
wget https://bootstrap.pypa.io/ez_setup.py -O - | sudo python
```
## <span id="page-8-2"></span>**2.2 Test Installation**

To verify that everything works fine run: python test.py in test/ directory. The output after the long log messages should be:

```
Ran 6 tests in 21.923s
OK
```
### <span id="page-8-3"></span>**2.3 Troubleshooting**

Possible problems from installing / running MutationInfo are:

- Exception: **psycopg2.OperationalError: invalid connection option "application\_name"** See also: <https://github.com/kantale/MutationInfo/issues/16> . Most likely, the version of PostgreSQL in your system is too old.
- Exception: **ImportError: cannot import name ExtendedInterpolation** See also: <https://github.com/kantale/MutationInfo/issues/9> . One solution is to downgrade the future package. In that case, it is a good practice to run MutationInfo in a virtualenv so that the whole system is not affected.
- Exception: **ImportError: No module named MySQLdb** See also: <https://github.com/kantale/MutationInfo/issues/7> . mysql is not installed in the system.
- Error Message: **Library not loaded: libssl.1.0.0.dylib** See: <https://github.com/kantale/MutationInfo/issues/5> .

#### **How to**

<span id="page-10-2"></span><span id="page-10-0"></span>The MutationInfo package contains one class: MutationInfo which offers a single method: get\_info.

### <span id="page-10-1"></span>**3.1 The MutationInfo class**

class MutationInfo.**MutationInfo**(*local\_directory=None*, *email=None*, *genome='hg19'*, *dbsnp\_version='snp146'*, *\*\*kwargs*)

The MutationInfo class handles all necessary connections to various sources in order to assess the chromosomal position of a variant. The first time that this class is instantiated it downloads the reference genome in fasta format and splits it per chromosome. This might take approximately 13GB of disc space.

MutationInfo offers a single method for accessing the complete functionality of the module:  $get\_info()$ .

This class does not have any required arguments for initialization. Nevertheless the following optional arguments are supported:

#### **Parameters**

- **local\_directory** The local directory where the fasta files will be stored. By default MutationInfo uses the [appdirs](https://pypi.python.org/pypi/appdirs) module in order to create a platform specifc local directory. This directory is also used as a cache. Whenever there is a succesful attempt to access an external service, the acquired object is saved to local\_directory for future reference.
- **email** An email is required to connect with Entrez through biopython (see also this: [http://biopython.org/DIST/docs/api/Bio.Entrez-module.html\)](http://biopython.org/DIST/docs/api/Bio.Entrez-module.html). If not set, MutationInfo looks for an email entry in the file stored in <local\_directory>/properties.json. If this file does not exist (for example when the class is instantiated for the first time), then it requests one email from the user and stores it in the properties. json file.
- **genome** The version of the preferred human genome assembly that will be used for reporting chromosomal positions. Accepted values should have the hgXX format. Default value is *hg19*.

Warning: MutationInfo does not guarantee that the returned position is aligned according to the genome parameter since certain tools work only with specific genome assemblies. For this reason always check the genome key of the returned item after calling the get\_info() method.

• **ucsc\_genome** – Set the version of human genome assembly explicitly for the CruzDB tool (UCSC). Default: Same as the genome parameter.

• **dbsnp** version – The version of dbsnp for rs variants. Default value is *snp146*.

#### <span id="page-11-1"></span><span id="page-11-0"></span>**3.2 The get\_info method**

MutationInfo.**get\_info**(*variant*, *empty\_current\_fatal\_error=True*, *\*\*kwargs*)

Gets the chromosome, position, reference and alternative of a [dbsnp](http://www.ncbi.nlm.nih.gov/SNP/) or [HGVS](http://varnomen.hgvs.org/) variant. If the method parameter is not specified, by default it will go through the following pipeline:

**Parameters variant** – A variant (in str or unicode) or list of variants. Both rs (i.e. rs56404215) or HGVS (i.e.  $NM_006446.4: c.1198T>G$ ) are accepted.

Optional arguments:

**Parameters method** – Instead of the default pipeline, use a specific tool. Accepted values are:

•UCSC : Use [CruzDB](https://github.com/brentp/cruzdb) (only for dbsnp variants)

•VEP : Use [Variant Effect Predictor](http://www.ensembl.org/info/docs/tools/vep/index.html) (only for dbsnp variants)

•MYVARIANTINFO : Use [MyVariant.info](http://myvariant.info/) (only for dbsnp variants)

•BIOCOMMONS : Use [Biocommons HGVS](https://bitbucket.org/biocommons/hgvs) (only for HGVS variants)

•COUNSYL : Use [Counsyl HGVS](https://github.com/counsyl/hgvs) (only for HGVS variants)

•MUTALYZER : Use [Mutalyzer](https://mutalyzer.nl/) (only for HGVS variants)

•BLAT : Perform a BLAT search (only for HGVS variants)

•LOVD Search [LOVD](http://databases.lovd.nl/shared/genes) database (only for HGVS variants)

•VARIATION\_REPORTER Search [Variation Reported](https://www.ncbi.nlm.nih.gov/variation/tools/reporter/)

•TRANSVAR Search [Transvar](http://bioinformatics.mdanderson.org/main/Transvar) (Experimental, requires installation of TRANSVAR CLI)

Returns If the pipeline or the selected method fails then the return value is None. Otherwise it returns a dictionary with the following keys:

•chrom : The chromosome where this variant is located. The type of this value is *str* in order to have a universal type for all possible chromosome values (including X and Y).

•offset : The nucleotide position of the variant.

•ref: The reference sequence of the variant. In case of insertions this value is an empty string.

•alt : The alternative sequence of the variant. In case of deletions this value is an empty string.

•genome : The version of the human genome assembly for this position.

•source : The name of the tool that was used to locate the position.

•notes : Possible warnings, errors and notes that the tools generated during the conversion.

An example of output is the following:

#### Example

```
>>> from MutationInfo import MutationInfo
>>> mi = MutationInfo()
>>> info = mi.get_info('NM_000367.2:c.-178C>T')
>>> print info
{'chrom': '6', 'notes': '', 'source': 'counsyl_hgvs_to_vcf', 'genome': 'hq19', 'offset': 1815539;
```
**CHAPTER 4**

**License**

<span id="page-12-0"></span>MIT License (MIT)

# **Contact**

<span id="page-14-0"></span>[Alexandros Kanterakis](mailto:kantale@ics.forth.gr)

**CHAPTER 6**

**Indices and tables**

- <span id="page-16-0"></span>• genindex
- modindex
- search

Index

# G

get\_info() (MutationInfo.MutationInfo method), [8](#page-11-1)

## M

MutationInfo (class in MutationInfo), [7](#page-10-2)